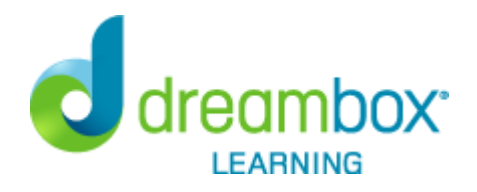

## **Dear Parent/Guardian**,

Bowman has purchased **DreamBox Learning's Math Program**, an online, Intelligent Adaptive Learning(tm) program that helps all students achieve better, faster math proficiency.

Your student can access DreamBox Learning from any computer, 24 hours a day, 7 days a week using this link:

https://play.dreambox.com/login/fw8c/bowman

DreamBox is an online program - there's no software to download! All you need is a high-speed Internet connection and Adobe Flash. Adobe Flash is free and is included with many Internet browsers.

To access DreamBox on iPad, go to http://www.dreambox.com/ipad, or search for "DreamBox Math" in the App Store. When prompted in the app, use this School Code:

fw8c/bowman

## **Review your student's academic progress with a DreamBox Parent Account. Please follow these steps to create your free Parent Account:**

- 1. Go to https://play.dreambox.com/login/fw8c/bowman
- 2. Have your student login to their profile just as they would at school.
- 3. Click Setup Parent Access at the bottom of the page.
- 4. Follow instructions to create a new login and password.
- 5. Read Terms of Use and Privacy Policy.
- 6. Click "Submit".

## **Log into your home account after set up:**

- 1. Go to http://play.dreambox.com
- 2. Enter your email address and password.
- 3. To see student progress, click the "Parent Dashboard" button.

If you have any questions, please contact DreamBox Client Care by calling them at 877-451-7845 (weekdays 7am to 5pm, Pacific Time), or email support@dreambox.com.

Sincerely, Bowman